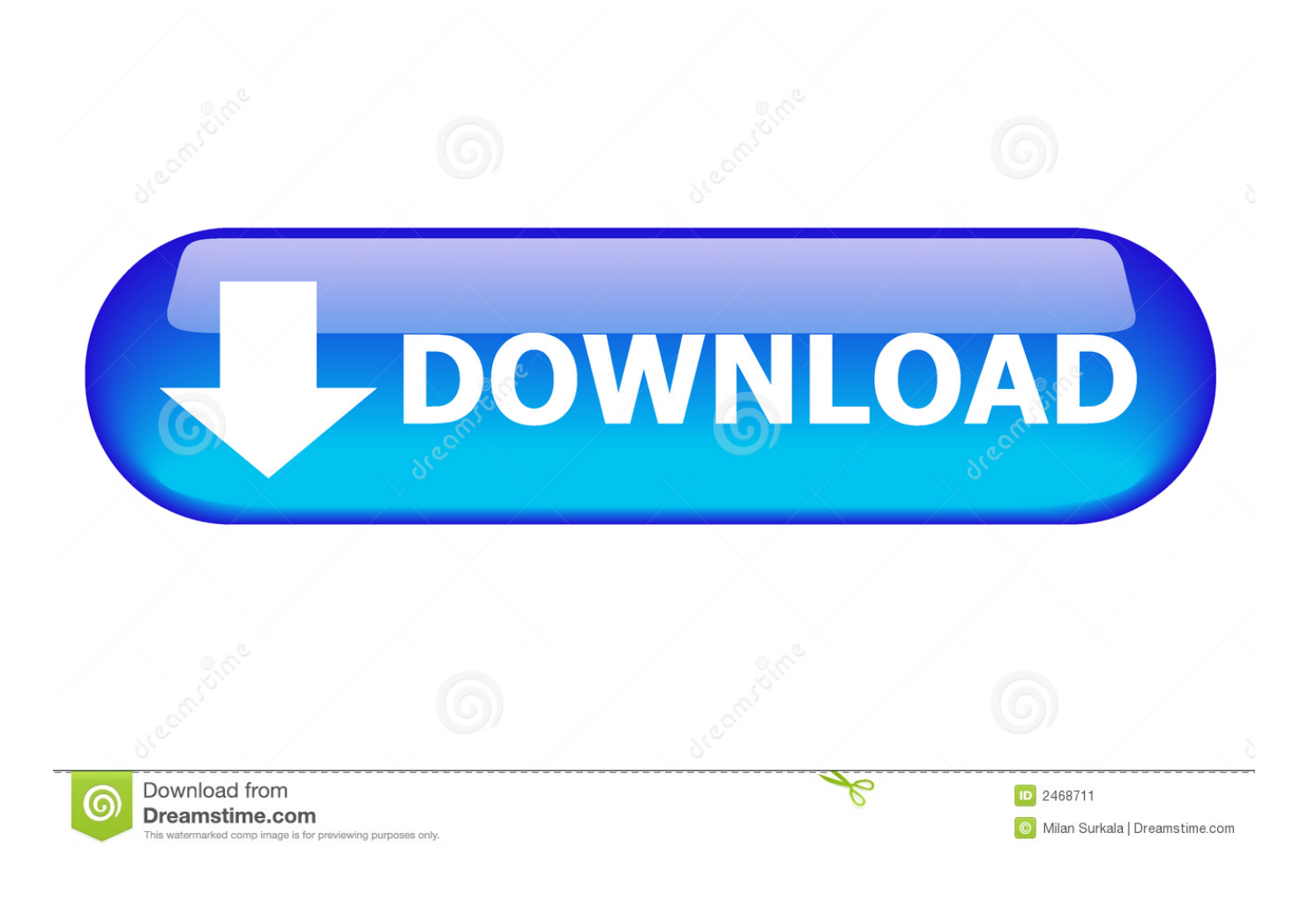

[App To Open Spss On Mac](https://beckypressley.doodlekit.com/blog/entry/13804692/avast-free-antivirus-2019-7#sytuu=G4wzW9eiVrfiWbxqmwynbIBpbYCZb3u==)

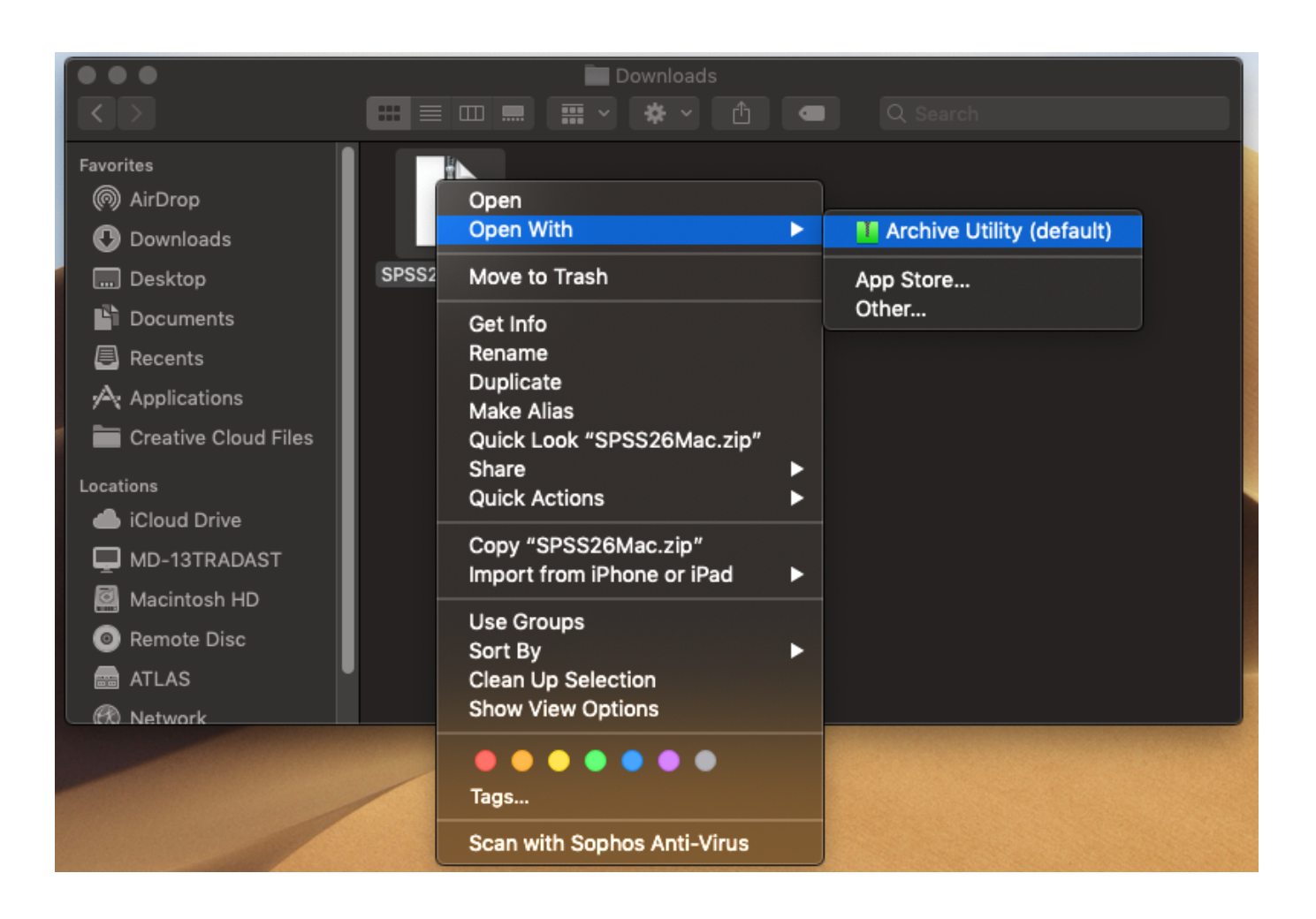

[App To Open Spss On Mac](https://beckypressley.doodlekit.com/blog/entry/13804692/avast-free-antivirus-2019-7#sytuu=G4wzW9eiVrfiWbxqmwynbIBpbYCZb3u==)

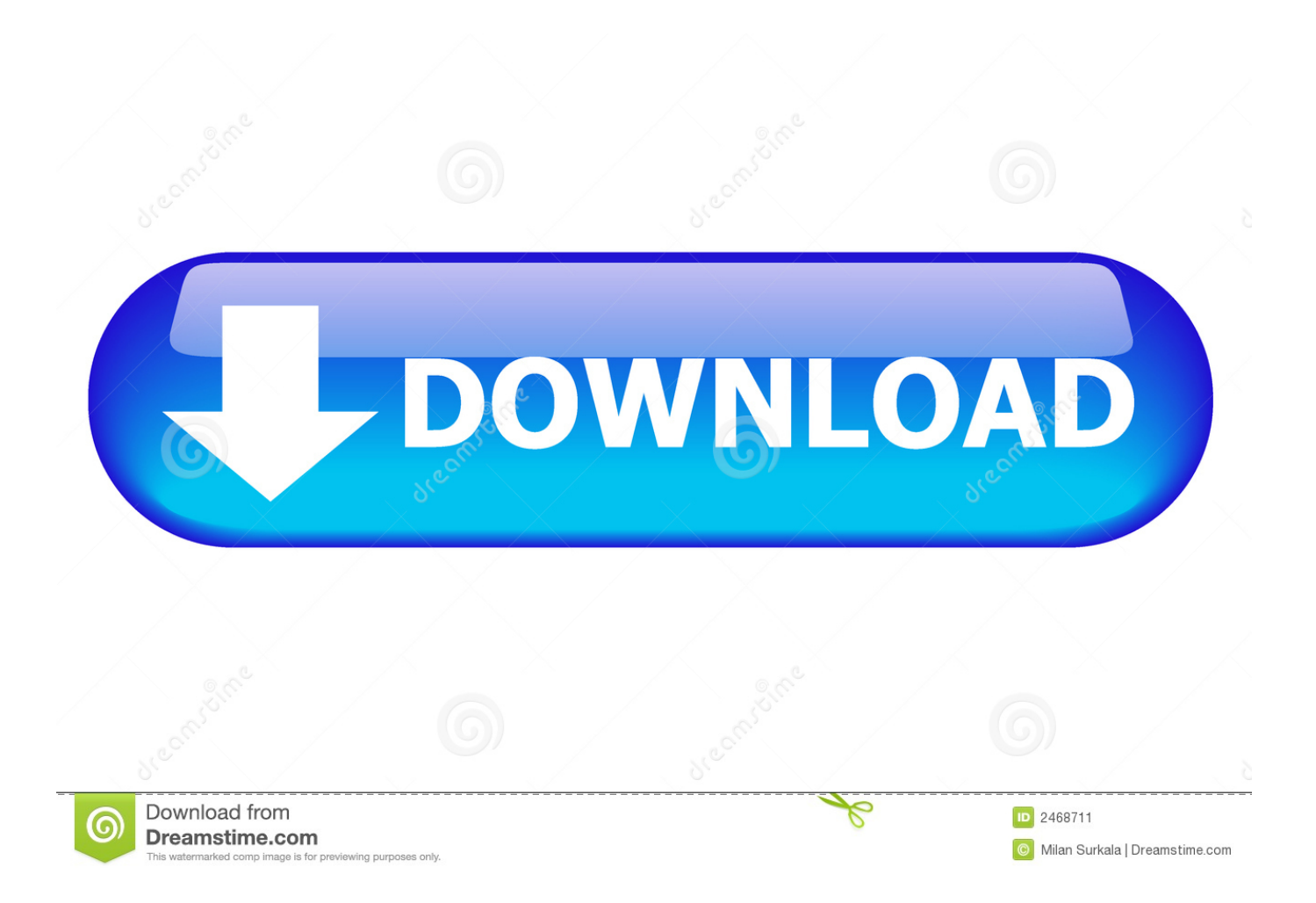

Click on this file and then click 'SPSSStatistics25mac dmg' Do not disregard 'key.. 99 + tax I recommend IBM SPSS if you need the latest version And the most important idea is that you can input your own data.

- 1. open spss
- 2. open spss file in excel
- 3. open spss file in stata

Mar 30, 2020 Launch the downloaded file 'SPSSmacOS zip' by double-clicking the file.. The version is 1 0 and the present version is 22 The app does not worth the price\$1.. I have SPSS 19 for Mac Home maintenance app mac Everytime I try to open SPSS Authorization Licence Wizard to insert my renew code it - Answered by a verified Software technician We use cookies to give you the best possible experience on our website.. txt' you will need to use it; Open up 'SPSSStatistic' and you should see this SPSS First, I must state that the SPSS app was interesting.. After double-clicking 'SPSSmacOS zip' a folder titled 'SPSS 25' should open above.

## **open spss**

open spss, open spss file online, open spss file in r, open spss file in excel, open spss file in stata, open spss data in r, open spss online, open spss file on mac, open spss file in python, open spss sav file online, open spss file in sas [Creative Ct4810 Driver](http://ilurilad.unblog.fr/2021/03/12/__full__-creative-ct4810-driver/)

## [Tobacco Shops Worcester Ma](https://peaceful-hypatia-bfd6ca.netlify.app/Tobacco-Shops-Worcester-Ma)

|                      |                   | Downloads                                                                                                    |        |                                     |  |
|----------------------|-------------------|----------------------------------------------------------------------------------------------------|--------|-------------------------------------|--|
|                      |                   | ※ 一 一<br>$\blacksquare \equiv \blacksquare \blacksquare$<br><b>票</b> ×                                                       |        | $\blacksquare$ $\Box$ $\Box$ Search |  |
| Favorites            |                   |                                                                                                    |        |                                     |  |
| (の AirDrop           |                   | Open                                                                                                    |        |                                     |  |
| Downloads            |                   | <b>Open With</b>                                                                                                    | ь      | <b>Archive Utility (default)</b>    |  |
| Desktop              | SPSS <sub>2</sub> | Move to Trash                                                                                                    |        | App Store                           |  |
| m<br>Documents       |                   | Get Info                                                                                                    |        | Other                               |  |
| Recents              |                   | Rename                                                                                                    |        |                                     |  |
| A Applications       |                   | <b>Duplicate</b><br><b>Make Alias</b>                                                                                        |        |                                     |  |
| Creative Cloud Files |                   | Quick Look "SPSS26Mac.zip"                                                                                                   |        |                                     |  |
| Locations            |                   | Share<br><b>Quick Actions</b>                                                                                                | Þ<br>Þ |                                     |  |
| iCloud Drive         |                   |                                                                                                    |        |                                     |  |
| MD-13TRADAST         |                   | Copy "SPSS26Mac.zip"<br>Import from iPhone or iPad                                                                           | ▶      |                                     |  |
| Macintosh HD         |                   |                                                                                                    |        |                                     |  |
| Remote Disc          |                   | Use Groups<br>Sort By                                                                                                    | ▶      |                                     |  |
| <b>ATLAS</b>         |                   | Clean Up Selection                                                                                                    |        |                                     |  |
| <b>CO</b> Network    |                   | <b>Show View Options</b>                                                                                                    |        |                                     |  |
|                      |                   | $\begin{array}{ccccccccccccccccc} \bullet & \bullet & \bullet & \bullet & \bullet & \bullet & \bullet & \bullet \end{array}$ |        |                                     |  |
|                      |                   | Tags                                                                                                    |        |                                     |  |
|                      |                   | Scan with Sophos Anti-Virus                                                                                                  |        |                                     |  |

[Driver Modem Vodafone K3570z For Mac](https://hub.docker.com/r/rticatadra/driver-modem-vodafone-k3570z-for-mac)

## **open spss file in excel**

[Vonets Vap11g Software Download Mac](https://intense-tor-18354.herokuapp.com/Vonets-Vap11g-Software-Download-Mac.pdf) [Mac Os X Mountain Lion For Pc](http://lihergada.blo.gg/2021/march/mac-os-x-mountain-lion-for-pc.html)

## **open spss file in stata**

[Hdmi To Vga Adapter For Mac Mini](http://unlianaka.blo.gg/2021/march/hdmi-to-vga-adapter-for-mac-mini.html)

e828bfe731 [The Planner Farming Keygen For Mac](http://highmafapwtu.blo.gg/2021/march/the-planner-farming-keygen-for-mac.html)

e828bfe731

[Muat Turun Al Quran Dan Terjemahan Ayat Hari Kiamat Gta](http://paycomisp.yolasite.com/resources/Muat-Turun-Al-Quran-Dan-Terjemahan-Ayat-Hari-Kiamat-Gta.pdf)